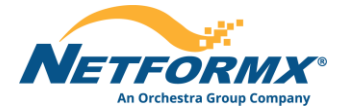

## **5 Easy Steps to Insight for your Top Cisco VIP Deals**

Leveraging the Pipeline Insight Tool (PIT) as each VIP Period nears closing, you will want to get insight to analyze all your deals or your top deals in order to get them booked.

## **STEPS:**

- 1. Log into the **Pipeline Insight Tool** (PIT)
- 2. Move to the Deals tab (for PM role only)
- 3. Filter the desirable date range
- 4. Move to the Reports menu
	- a. Select the Deals Pipeline Review Report
	- b. A report popup will open select a date range and press on the 'Generate Now' button
- 5. The report will be downloaded
	- a. Sort the report by Potential VIP Rebate

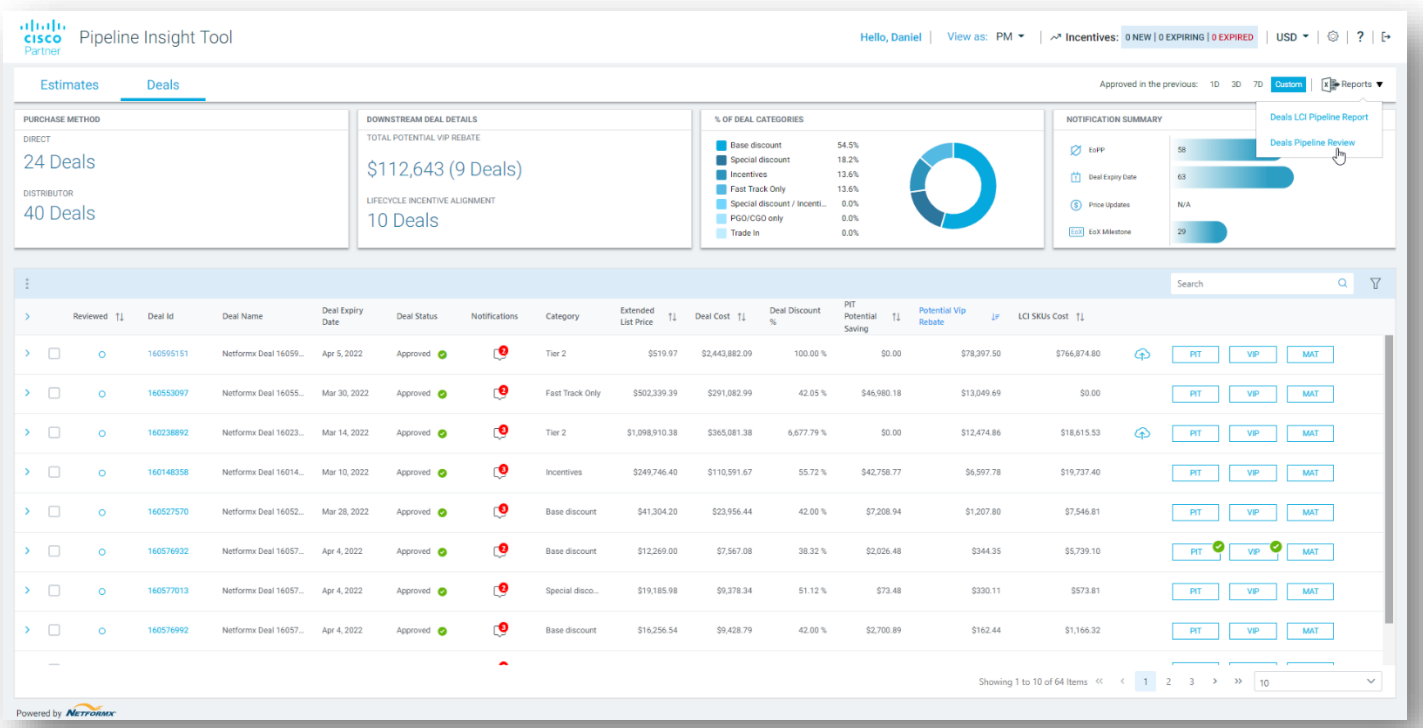

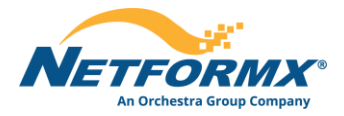

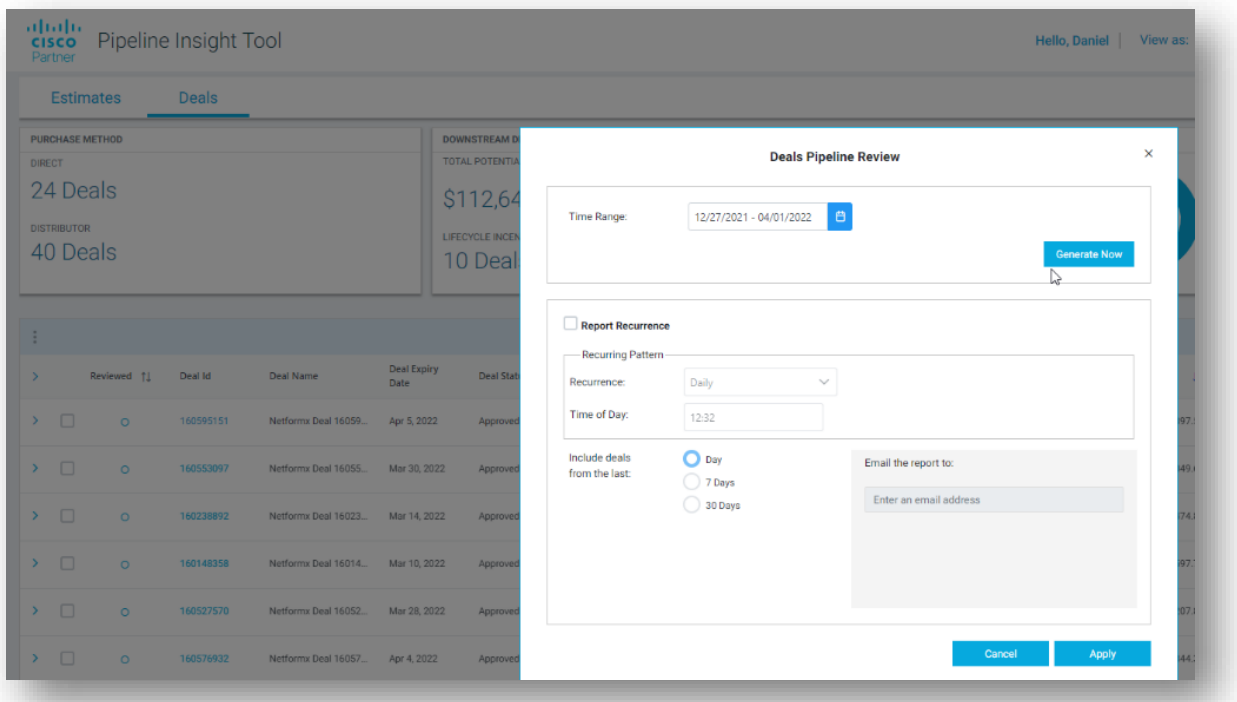

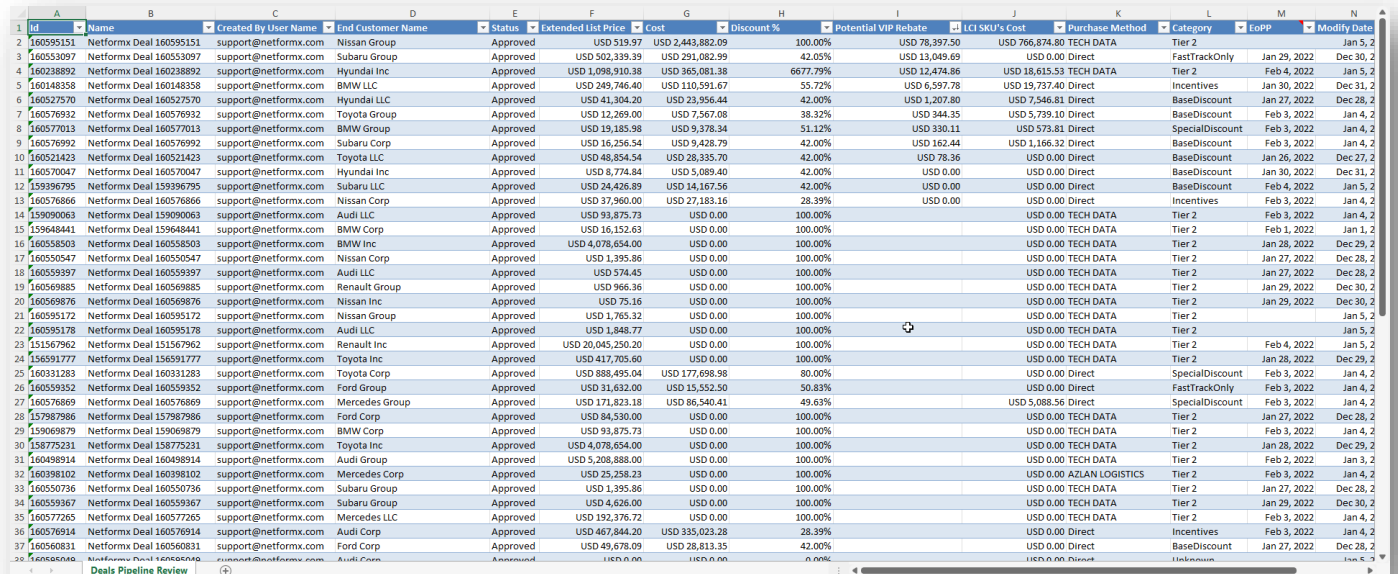